# **Catálogo de erros**

**do SEDIF**

**Versão 1.2**

# **Sumário**

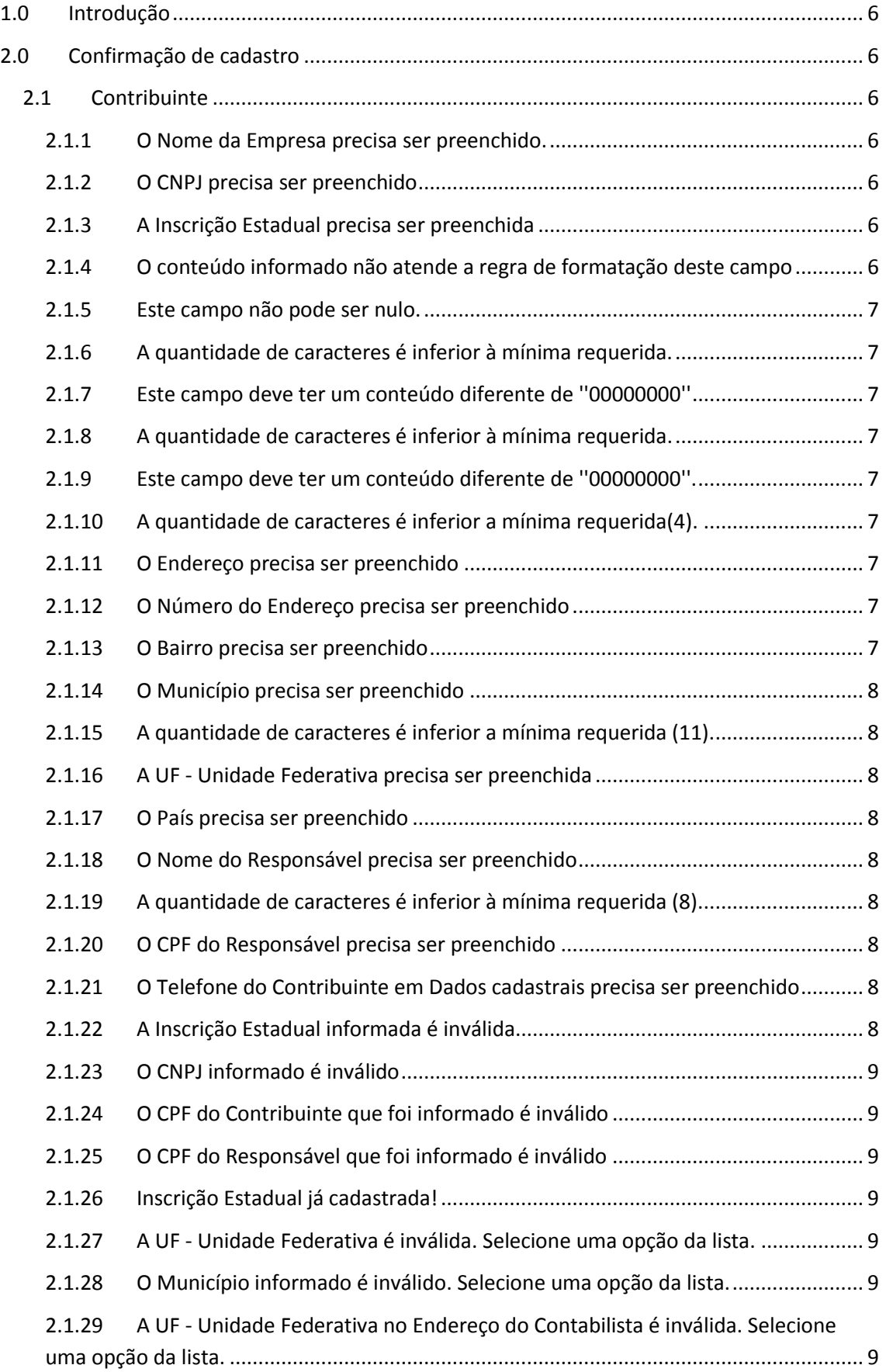

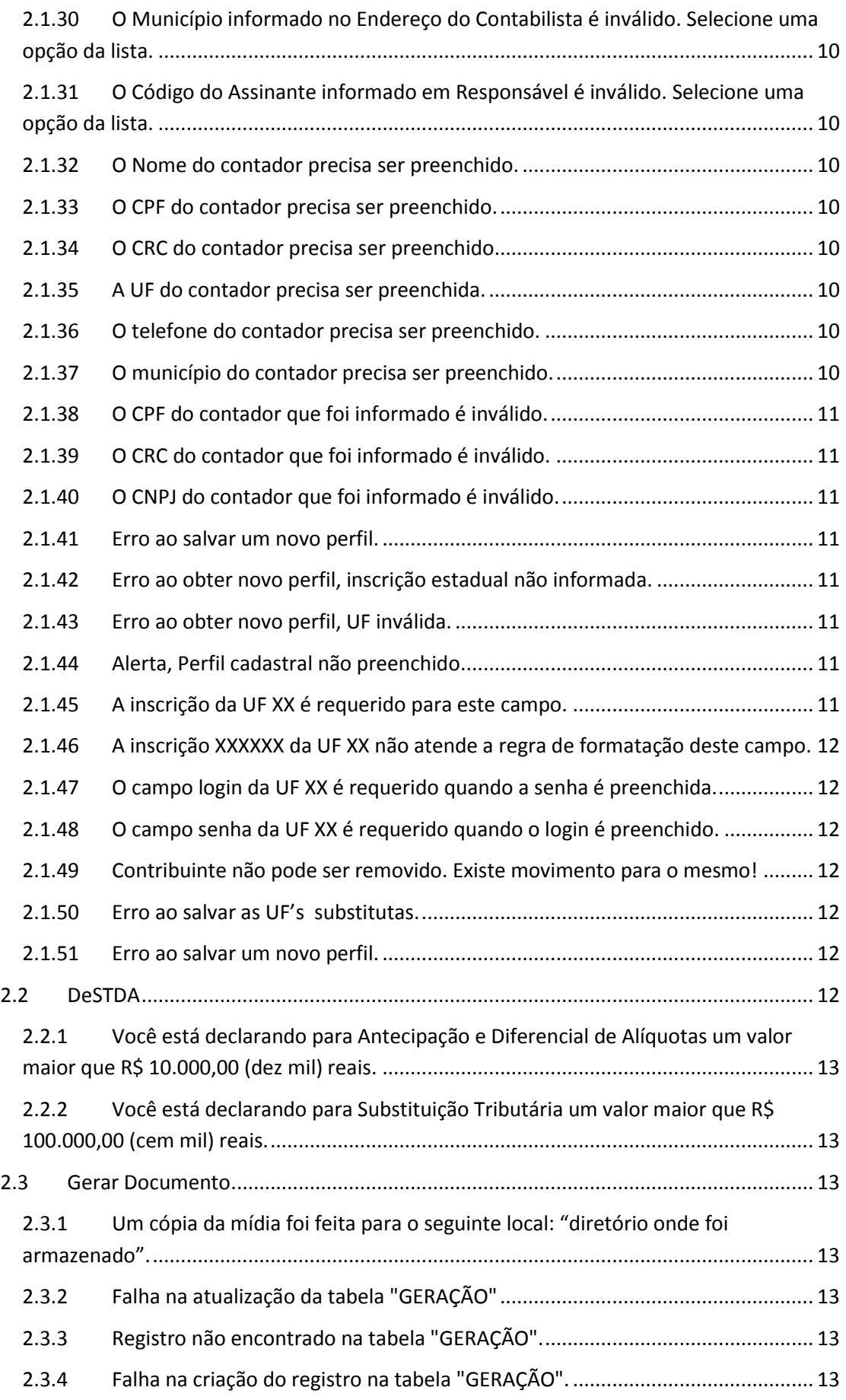

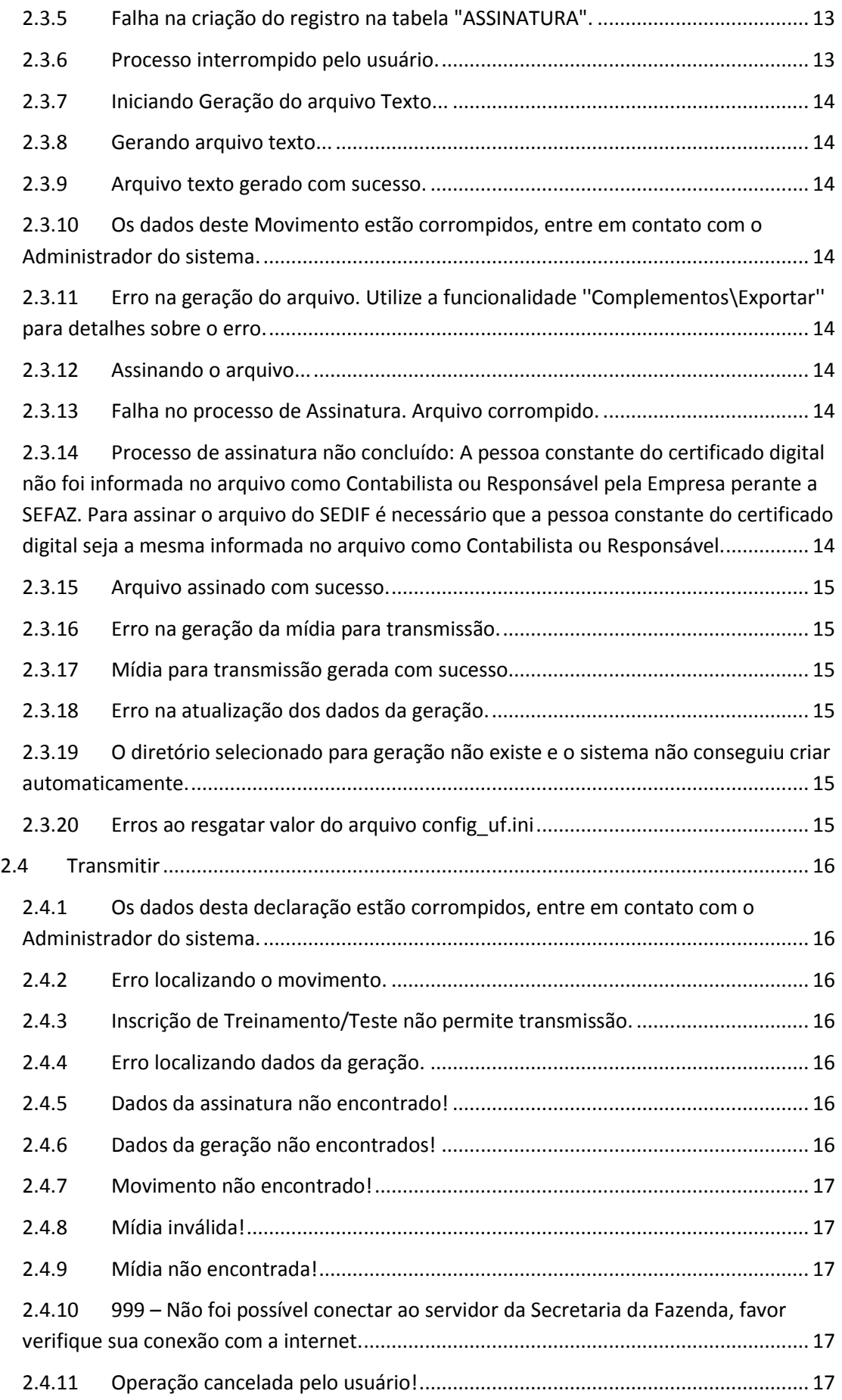

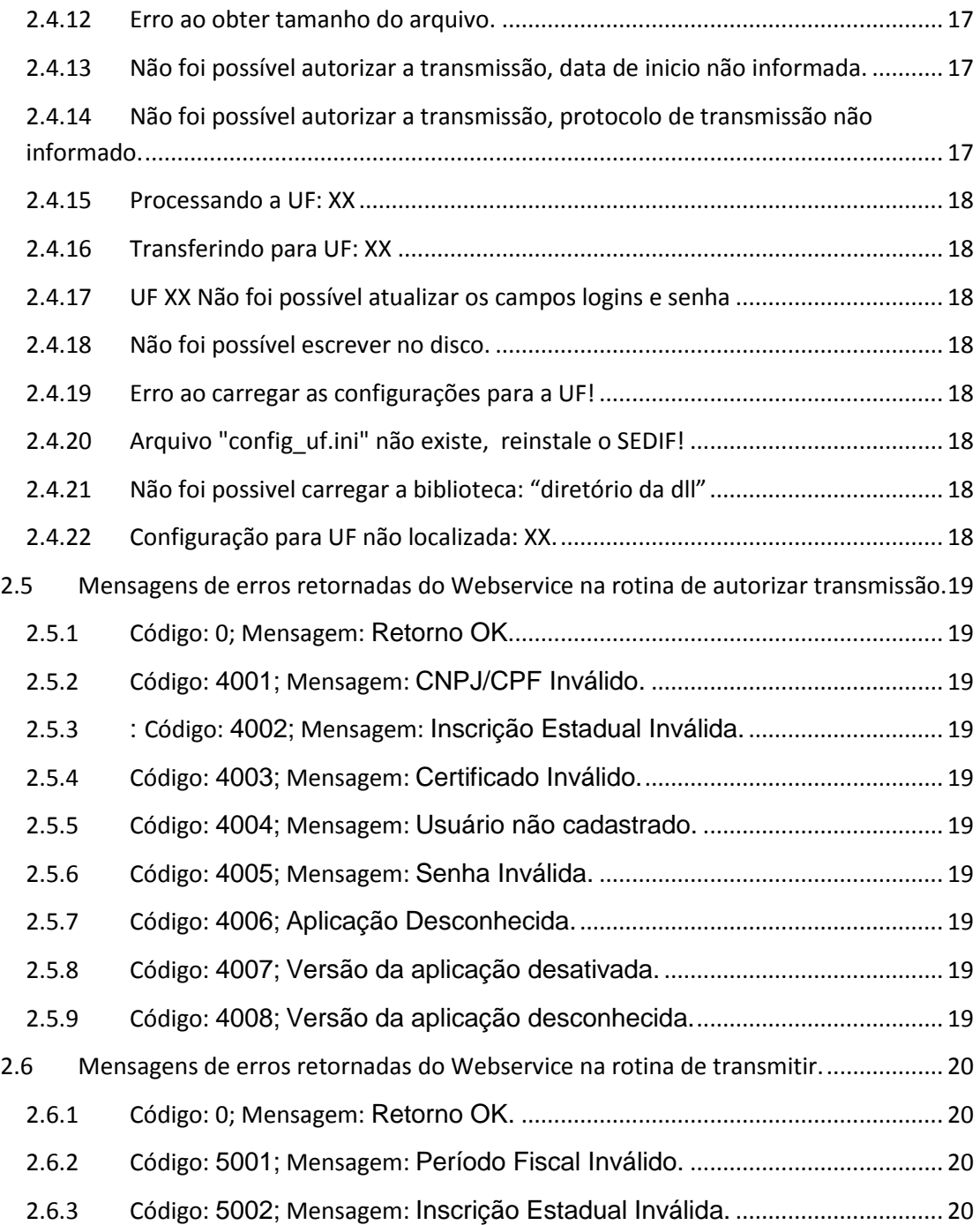

# <span id="page-5-0"></span>**1.0 Introdução**

Este documento é uma base dos erros e alertas reportados em relação à aplicação SEDIF e deverá ser utilizado pelos gestores para terem maior conhecimento destes erros e, se preciso for, alterar a mensagem do erro.

Também haverá uma parte pertinente ao desenvolvedor, para facilitar encontrar o erro especificado pelo sistema no código fonte.

# <span id="page-5-1"></span>**2.0 Confirmação de cadastro**

Erros ou alertas dados ao confirmar o cadastro da tela em questão.

# <span id="page-5-2"></span>**2.1 Contribuinte**

O cadastro de contribuinte, diferente do cadastro de Identificação, tem seus erros de validação no próprio código fonte, ou seja, não está no Ato Cotepe. Tanto com relação a essas mensagens quanto com relação àquelas devidas a algum erro oriundo de validação por descompasso com o Ato Cotepe, deverá ser solicitada uma alteração, por demanda, para o setor de desenvolvimento, para que haja uma equiparação entre as validações da tela de identificação com as da tela do contribuinte.

# <span id="page-5-3"></span>**2.1.1 O Nome da Empresa precisa ser preenchido.**

Motivo: NOME\_EMPR está em branco

Procedimento: Preencher o nome da empresa que se encontra em branco.

# <span id="page-5-4"></span>**2.1.2 O CNPJ precisa ser preenchido**

Motivo: CNPJ está em branco

Procedimento: Preencher o CNPJ que se encontra em branco.

# <span id="page-5-5"></span>**2.1.3 A Inscrição Estadual precisa ser preenchida**

Motivo: IE em branco

Procedimento: Preencher a inscrição estadual que está em branco.

# <span id="page-5-6"></span>**2.1.4 O conteúdo informado não atende a regra de formatação deste campo**

Motivo: IE é inválida.

Procedimento: Preencher a inscrição estadual obedecendo à regra de formatação para aquela UF.

#### <span id="page-6-0"></span>**2.1.5 Este campo não pode ser nulo.**

Motivo: CEP está em branco.

Procedimento: Preencher o CEP que se encontra em branco.

- <span id="page-6-1"></span>**2.1.6 A quantidade de caracteres é inferior à mínima requerida.** Motivo: Quando o campo CEP menor que oito caracteres. Procedimento: Preencher o campo CEP com um código válido.
- <span id="page-6-2"></span>**2.1.7 Este campo deve ter um conteúdo diferente de ''00000000''** Motivo: Quando CEP for igual a "00000000".

Procedimento: Preencher o campo CEP com um código válido.

#### <span id="page-6-3"></span>**2.1.8 A quantidade de caracteres é inferior à mínima requerida.**

Motivo: Quando o CEP\_CP menor que oito caracteres e não nulo.

Procedimento Preencher o campo CEP com um código válido.

# <span id="page-6-4"></span>**2.1.9 Este campo deve ter um conteúdo diferente de ''00000000''.** Motivo: Quando o CEP\_CP igual a "00000000".

Procedimento: Preencher o campo CEP com um código válido.

# <span id="page-6-5"></span>**2.1.10 A quantidade de caracteres é inferior a mínima requerida (4).**

Motivo: quando IM está diferente de branco e menor que quatro caracteres.

Procedimento: Preencher a inscrição municipal correta, se tiver.

#### <span id="page-6-6"></span>**2.1.11 O Endereço precisa ser preenchido**

Motivo: ENDE está em branco.

Procedimento: Preencher o campo endereço.

# <span id="page-6-7"></span>**2.1.12 O Número do Endereço precisa ser preenchido**

Motivo: NUM está em branco.

Procedimento: Preencher o campo número do endereço.

#### <span id="page-6-8"></span>**2.1.13 O Bairro precisa ser preenchido**

Motivo: BAIRRO está em branco

Procedimento: Preencher o campo bairro.

#### <span id="page-7-0"></span>**2.1.14 O Município precisa ser preenchido**

Motivo: COD\_MUN está em branco.

Procedimento: Preencher o código do município.

#### <span id="page-7-1"></span>**2.1.15 A quantidade de caracteres é inferior à mínima requerida (11).**

Motivo: quando NIRE é diferente de nulo e menor que onze caracteres.

Procedimento: Preencher o número de identificação do registro de empresas da junta comercial com onze caracteres ou mais.

#### <span id="page-7-2"></span>**2.1.16 A UF - Unidade Federativa precisa ser preenchida**

Motivo: UF está em branco

Procedimento: Preencher a unidade federativa.

#### <span id="page-7-3"></span>**2.1.17 O País precisa ser preenchido**

Motivo: PAÍS está em branco

Procedimento: Preencher o campo País.

#### <span id="page-7-4"></span>**2.1.18 O Nome do Responsável precisa ser preenchido**

Motivo: NOME\_RESP está em branco.

Procedimento: Preencher o nome do Responsável.

# <span id="page-7-5"></span>**2.1.19 A quantidade de caracteres é inferior à mínima requerida (8).**

Motivo: NOME\_RESP está menor do que oito caracteres

Procedimento: Preencher o nome do responsável com no mínimo oito caracteres.

#### <span id="page-7-6"></span>**2.1.20 O CPF do Responsável precisa ser preenchido**

Motivo: CPF\_RESP está em branco

Procedimento: Preencher o CPF do responsável.

# <span id="page-7-7"></span>**2.1.21 O Telefone do Contribuinte em Dados cadastrais precisa ser preenchido**

Motivo: FONE está em branco

Procedimento: Preencher o telefone em dados cadastrais.

# <span id="page-7-8"></span>**2.1.22 A Inscrição Estadual informada é inválida**

Motivo: IE da UF é inválida e o CNPJ é diferente de nulo.

Procedimento: Preencher a inscrição estadual de acordo com as regras de cada unidade federativa.

#### <span id="page-8-0"></span>**2.1.23 O CNPJ informado é inválido**

Motivo: CNPJ é diferente de nulo e inválido.

Procedimento: Preencher o campo com o CNPJ correto.

#### <span id="page-8-1"></span>**2.1.24 O CPF do Contribuinte que foi informado é inválido**

Motivo: CPF é diferente de nulo e inválido.

Procedimento: Não se deve preencher o CPF do contribuinte para o

SEDIF.

#### <span id="page-8-2"></span>**2.1.25 O CPF do Responsável que foi informado é inválido**

Motivo: CPF\_RESP é diferente de nulo e inválido.

Procedimento: O campo com o CPF correto do responsável.

#### <span id="page-8-3"></span>**2.1.26 Inscrição Estadual já cadastrada!**

Motivo: IE estiver repetida com a da UF Substituto

Procedimento: Verificar se não existe uma unidade federativa já cadastrada com esta mesma inscrição estadual ou verificar se já existe outro contribuinte cadastrado com esta inscrição.

#### <span id="page-8-4"></span>**2.1.27 A UF - Unidade Federativa é inválida. Selecione uma opção da lista.**

Motivo: UF é Inválida.

Procedimento: Deve-se preencher a unidade federativa com o padrão de siglas UF de cada estado.

#### <span id="page-8-5"></span>**2.1.28 O Município informado é inválido. Selecione uma opção da lista.**

Motivo: COD\_MUN é inválida.

Procedimento: Deve-se preencher o campo do código do município com o um dos valores da listagem da tabela de municípios do IBGE, referida no Ato Cotepe como tabela externa IBGE, e de acordo com a unidade federativa selecionada.

# <span id="page-8-6"></span>**2.1.29 A UF - Unidade Federativa no Endereço do Contabilista é inválida. Selecione uma opção da lista.**

Motivo: Quando a UF do Contador for diferente de branco e inválida.

Procedimento: Deve-se preencher a unidade federativa com o padrão de siglas UF de cada estado.

# <span id="page-9-0"></span>**2.1.30 O Município informado no Endereço do Contabilista é inválido. Selecione uma opção da lista.**

Motivo: COD\_MUN do Contador for diferente de branco e inválida.

Procedimento: Deve-se preencher o campo do código do município do contabilista com o um dos valores da listagem da tabela de municípios do IBGE, referida no Ato Cotepe como tabela externa IBGE, e de acordo com a unidade federativa selecionada.

# <span id="page-9-1"></span>**2.1.31 O Código do Assinante informado em Responsável é inválido. Selecione uma opção da lista.**

Motivo: COD\_ASSIN for inválido.

Procedimento: Colocar no código do assinante um valor que contenha na lista da tabela externa, no Ato Cotepe, referente a COD\_ASSIN.

#### <span id="page-9-2"></span>**2.1.32 O Nome do contador precisa ser preenchido.**

Motivo: Nome do contador em branco.

Procedimento: Preencher o nome do contador.

#### <span id="page-9-3"></span>**2.1.33 O CPF do contador precisa ser preenchido.**

Motivo: Quando o CPF do contador está em branco.

Procedimento: Preencher corretamente o CPF do contador.

#### <span id="page-9-4"></span>**2.1.34 O CRC do contador precisa ser preenchido.**

Motivo: CRC do contador em branco.

Procedimento: Preencher corretamente o CRC do contador.

#### <span id="page-9-5"></span>**2.1.35 A UF do contador precisa ser preenchida.**

Motivo: UF do contador em branco.

Procedimento: Preencher a unidade federativa do contador.

#### <span id="page-9-6"></span>**2.1.36 O telefone do contador precisa ser preenchido.**

Motivo: Telefone do contador em branco.

Procedimento: Preencher o telefone do contador.

#### <span id="page-9-7"></span>**2.1.37 O município do contador precisa ser preenchido.**

Motivo: Município do contador em branco.

Procedimento: Preencher o município do contador.

#### <span id="page-10-0"></span>**2.1.38 O CPF do contador que foi informado é inválido.**

Motivo: O CPF informado do contador é inválido.

Procedimento: Preencher corretamente o CPF do contador.

#### <span id="page-10-1"></span>**2.1.39 O CRC do contador que foi informado é inválido.**

Motivo: CRC informado do contador inválido.

Procedimento: Preencher corretamente o CRC do contador.

#### <span id="page-10-2"></span>**2.1.40 O CNPJ do contador que foi informado é inválido.**

Motivo: CNPJ informado do contador inválido.

Procedimento: Preencher o CNPJ do contador corretamente.

#### <span id="page-10-3"></span>**2.1.41 Erro ao salvar um novo perfil.**

Motivo: Erro quando é criado um novo perfil.

Procedimento: Tentar novamente o processo, pois pode ter sido alguma instabilidade do sistema.

#### <span id="page-10-4"></span>**2.1.42 Erro ao obter novo perfil, inscrição estadual não informada.**

Motivo: Para obter um novo perfil, é necessário informar a inscrição estadual.

Procedimento: Informar a inscrição estadual corretamente para que seja possível obter perfil.

# <span id="page-10-5"></span>**2.1.43 Erro ao obter novo perfil, UF inválida.**

Motivo: Para obter um novo perfil, é necessário informar uma UF válida.

Procedimento: Preencher a UF de forma correta para que seja possível obter perfil.

# <span id="page-10-6"></span>**2.1.44 Alerta, Perfil cadastral não preenchido.**

Motivo: Para alteração na tabela de perfil do contribuinte, os campos do "Perfil cadastral" devem ser preenchidos.

Procedimento: Preencher o perfil cadastral.

# <span id="page-10-7"></span>**2.1.45 A inscrição da UF XX é requerida para este campo.**

Motivo: Erro, Inscrição estadual substituta não preenchida.

Procedimento: Preencher a inscrição estadual para a unidade federativa requerida.

# <span id="page-11-0"></span>**2.1.46 A inscrição XXXXXX da UF XX não atende a regra de formatação deste campo.**

Motivo: Quando a Inscrição estadual com formatação é inválida para as regras daquela unidade federativa.

Procedimento: Preencher corretamente a inscrição estadual de acordo com a unidade federativa requerida.

#### <span id="page-11-1"></span>**2.1.47 O campo login da UF XX é requerido quando a senha é preenchida.**

Motivo: Quando o login da Inscrição substituta não foi preenchido.

Procedimento: Preencher o campo Login da unidade federativa requerida.

#### <span id="page-11-2"></span>**2.1.48 O campo senha da UF XX é requerido quando o login é preenchido.**

Motivo: Quando a senha da Inscrição substituta não foi preenchida.

Procedimento: Preencher a senha da unidade federativa requerida.

# <span id="page-11-3"></span>**2.1.49 Contribuinte não pode ser removido. Existe movimento para o mesmo!**

Motivo: Quando o contribuinte não pode ser excluído, pois há movimento.

Procedimento: Excluir primeiramente todos os movimentos daquele contribuinte antes de excluí-lo.

#### <span id="page-11-4"></span>**2.1.50 Erro ao salvar as UF's substitutas.**

Motivo: Instabilidade do sistema.

Procedimento: Cancelar tudo, fechar o programa e tentar repetir o processo.

#### <span id="page-11-5"></span>**2.1.51 Erro ao salvar um novo perfil.**

Motivo: Instabilidade do sistema.

Procedimento: Cancelar tudo, fechar o programa e tentar repetir o processo.

# <span id="page-11-6"></span>**2.2 DeSTDA**

A Tela DeSTDA tem a maioria de seus erros resultantes de validação contra o Ato Cotepe onde há uma rotina genérica que verifica nesta norma as regras e gera as mensagens de erro ou apenas de alerta. No código fonte há só alguns alertas os quais seguem abaixo.

# <span id="page-12-0"></span>**2.2.1 Você está declarando para Antecipação e Diferencial de Alíquotas um valor maior que R\$ 10.000,00 (dez mil) reais.**

Motivo: Alerta do Valor total a declarar. O alerta ocorre quando o somatório do valor total a declarar é maior que dez mil. Campo VL\_TOT\_DA.

# <span id="page-12-1"></span>**2.2.2 Você está declarando para Substituição Tributária um valor maior que R\$ 100.000,00 (cem mil) reais.**

Motivo: Alerta do Valor total da substituição tributária. O alerta ocorre quando o valor total para a substituição tributária é maior que R\$ 100.000,00 (cem mil) reais.

# <span id="page-12-2"></span>**2.3 Gerar Documento**

<span id="page-12-3"></span>Na Tela de geração de documento há alguns alertas e erros que estão no código fonte. Relacionam-se ao processo de geração das cápsulas para futuramente serem transmitidas.

# **2.3.1 Uma cópia da mídia foi feita para o seguinte local: "diretório onde foi armazenado".**

Motivo: Alerta quando o local de armazenamento da cápsula é diferente da pasta padrão do sistema.

# <span id="page-12-4"></span>**2.3.2 Falha na atualização da tabela "GERAÇÃO"**

Motivo: Instabilidade. Erro ao atualizar dados na tabela de Geração.

Procedimento: Tentar novamente o processo.

# <span id="page-12-5"></span>**2.3.3 Registro não encontrado na tabela "GERAÇÃO".**

Motivo: Erro ao localizar dados na tabela de Geração.

Procedimento: Tentar novamente o processo.

# <span id="page-12-6"></span>**2.3.4 Falha na criação do registro na tabela "GERAÇÃO".**

Motivo: Instabilidade. Erro ao inserir dados na tabela de Geração.

Procedimento: Repetir o processo.

# <span id="page-12-7"></span>**2.3.5 Falha na criação do registro na tabela "ASSINATURA".**

Motivo: Instabilidade, Erro ao inserir dados na tabela de Assinatura.

Procedimento: Repetir o processo.

# <span id="page-12-8"></span>**2.3.6 Processo interrompido pelo usuário.**

Motivo: Alerta de operação interrompida pelo usuário. Ocorre quando o usuário interrompe o processo no momento da geração do documento.

# <span id="page-13-0"></span>**2.3.7 Iniciando Geração do arquivo Texto...**

Motivo: Alerta ao iniciar geração dos documentos. Ocorre quando o processo de geração de documentos é iniciado.

# <span id="page-13-1"></span>**2.3.8 Gerando arquivo texto...**

Motivo: Alerta na geração dos documentos. Ocorre quando o processo de geração de documentos está em andamento.

# <span id="page-13-2"></span>**2.3.9 Arquivo texto gerado com sucesso.**

Motivo: Alerta ao concluir a geração dos documentos. Ocorre quando o processo de geração de documentos é finalizado com sucesso.

# <span id="page-13-3"></span>**2.3.10 Os dados deste Movimento estão corrompidos, entre em contato com o Administrador do sistema.**

Motivo: Erro. Os dados do movimento estão corrompidos. Ocorre quando o checkReg das tabelas do movimento estão inválidos.

# <span id="page-13-4"></span>**2.3.11 Erro na geração do arquivo. Utilize a funcionalidade ''Complementos\Exportar'' para detalhes sobre o erro.**

Motivo: Erro na geração do arquivo texto gerado para validação.

Procedimento: Exportar o movimento, gerando um arquivo texto que possibilita a verificação dos detalhes do erro.

# <span id="page-13-5"></span>**2.3.12 Assinando o arquivo...**

Motivo: Alerta ao iniciar assinatura do arquivo.

# <span id="page-13-6"></span>**2.3.13 Falha no processo de Assinatura. Arquivo corrompido.**

Motivo: Erro no processo de Assinatura. Ocorre quando o CRC do arquivo está corrompido.

Procedimento: Excluir as cápsulas SEDIF geradas e tentar repetir o processo de assinatura.

<span id="page-13-7"></span>**2.3.14 Processo de assinatura não concluído: A pessoa constante do certificado digital não foi informada no arquivo como Contabilista ou Responsável pela Empresa perante a SEFAZ. Para assinar o arquivo do SEDIF é necessário que a pessoa constante do certificado digital seja a mesma informada no arquivo como Contabilista ou Responsável.**

Motivo: Erro de validação. Pessoa contida no certificado não é a mesma informada na tabela contabilista ou responsável.

Procedimento: Utilizar a assinatura digital do responsável pelo contribuinte ou do contabilista declarados no SEDIF.

#### <span id="page-14-0"></span>**2.3.15 Arquivo assinado com sucesso.**

Motivo: Alerta de processo de assinatura concluído com sucesso.

## <span id="page-14-1"></span>**2.3.16 Erro na geração da mídia para transmissão.**

Motivo: Instabilidade. Erro no processo da geração da mídia (cápsula).

Procedimento: Tentar novamente.

#### <span id="page-14-2"></span>**2.3.17 Mídia para transmissão gerada com sucesso.**

Motivo: Alerta. Mídia (cápsula) gerada com sucesso.

# <span id="page-14-3"></span>**2.3.18 Erro na atualização dos dados da geração.**

Motivo: Instabilidade. Erro na atualização dos dados da geração da mídia (cápsula).

Procedimento: Tentar repetir o processo.

# <span id="page-14-4"></span>**2.3.19 O diretório selecionado para geração não existe e o sistema não conseguiu criar automaticamente.**

Motivo: Quando o diretório para geração da mídia (cápsula) não existir e por políticas de grupos de usuários do sistema operacional não se permite que o usuário crie a pasta.

Procedimento: Verificar com o administrador as permissões para o usuário que usa o sistema SEDIF, dando-lhe permissão de criação de pastas na devida pasta de instalação do sistema SEDIF.

# <span id="page-14-5"></span>**2.3.20 Erros ao resgatar valor do arquivo config\_uf.ini**

Motivo: Erro ao obter dados do arquivo config\_uf.ini. Ocorre quando o sistema não consegue ler ou obter dados do arquivo de inicialização, onde ficam parametrizadas as configurações inicias de cada UF.

<span id="page-14-6"></span>Procedimento: Reinstalar o sistema para que o arquivo seja restaurado.

# **2.4 Transmitir**

Na Tela de transmissão há vários alertas e erros que estão no código fonte relacionados ao processo de transmissão das cápsulas que são criadas na tela de geração de documento.

# <span id="page-15-0"></span>**2.4.1 Os dados desta declaração estão corrompidos, entre em contato com o Administrador do sistema.**

Motivo: Erro ao verificar dados das tabelas do movimento. Antes de transmitir o sistema verificar checkReg das tabelas do movimento.

Procedimento: Tentar repetir todo o processo desde o cadastro do movimento.

#### <span id="page-15-1"></span>**2.4.2 Erro localizando o movimento.**

Motivo: Inconsistência de dados na localização do movimento que será transmitido.

Procedimento: Tentar repetir todo o processo desde o cadastro do movimento.

# <span id="page-15-2"></span>**2.4.3 Inscrição de Treinamento/Teste não permite transmissão.**

Motivo: Alerta informando quando o usuário está usando uma inscrição de treinamento.

Procedimento: Utilizar uma inscrição estadual real para que seja possível a transmissão.

#### <span id="page-15-3"></span>**2.4.4 Erro localizando dados da geração.**

Motivo: Não foi possível a localização dos dados da geração.

Procedimento: Gerar novamente as cápsulas e repetir o processo de transmissão.

#### <span id="page-15-4"></span>**2.4.5 Dados da assinatura não encontrados!**

Motivo: Quando os dados da assinatura não são encontrados.

Procedimento: Gerar novamente as cápsulas e repetir o processo de transmissão.

# <span id="page-15-5"></span>**2.4.6 Dados da geração não encontrados!**

Motivo: Alerta, dados da geração não encontrados.

Procedimento: Gerar novamente as cápsulas e repetir o processo de transmissão.

#### <span id="page-16-0"></span>**2.4.7 Movimento não encontrado!**

Motivo: Inconsistência de dados na localização do movimento que será transmitido.

Procedimento: Tentar repetir todo o processo desde o cadastro do movimento.

#### <span id="page-16-1"></span>**2.4.8 Mídia inválida!**

Motivo: Erro ao validar CRC da mídia (cápsula) com a base de dados.

Procedimento: Gerar novamente e repetir o processo de transmissão.

#### <span id="page-16-2"></span>**2.4.9 Mídia não encontrada!**

Motivo: Erro ao localizar a mídia (cápsula).

Procedimento: Gerar novamente as cápsulas e repetir o processo de transmissão.

# <span id="page-16-3"></span>**2.4.10 999 – Não foi possível conectar ao servidor da Secretaria da Fazenda, favor verifique sua conexão com a internet.**

Motivo: Erro ao tentar se conectar aos servidores da fazenda.

Procedimento: Verificar sua conexão com a internet.

# <span id="page-16-4"></span>**2.4.11 Operação cancelada pelo usuário!**

Motivo: quando a operação é interrompida pelo usuário, durante o processo de transmissão.

#### <span id="page-16-5"></span>**2.4.12 Erro ao obter tamanho do arquivo.**

Motivo: Erro ao verificar tamanho da mídia.

Procedimento: Gerar novamente as cápsulas e repetir o processo de transmissão.

# <span id="page-16-6"></span>**2.4.13 Não foi possível autorizar a transmissão, data de início não informada.**

Motivo: Quando a data início não for informada.

Procedimento: Falha no processo de transmissão, repetir o processo.

# <span id="page-16-7"></span>**2.4.14 Não foi possível autorizar a transmissão, protocolo de transmissão não informado.**

Motivo: Quando o protocolo de transmissão não for informado.

Procedimento: Falha no processo de transmissão, repetir o processo.

#### <span id="page-17-0"></span>**2.4.15 Processando a UF: XX**

Motivo: Alerta informativo de qual UF a mídia está sendo processada para ser transmitida.

## <span id="page-17-1"></span>**2.4.16 Transferindo para UF: XX**

Motivo: Alerta informativo de qual UF a mídia está sendo transmitida.

#### <span id="page-17-2"></span>**2.4.17 UF XX Não foi possível atualizar os campos login e senha**

Motivo: Erro ao atualizar os campos login e senha.

Procedimento: Falha no processo de transmissão, repetir o processo.

#### <span id="page-17-3"></span>**2.4.18 Não foi possível escrever no disco.**

Motivo: Quando o usuário não puder criar o arquivo por políticas de grupos de usuários do sistema operacional que não tem permissão para criação de arquivo no sistema operacional dentro da pasta do sistema SEDIF.

Procedimento: Verificar com o administrador as permissões para o usuário que usa o sistema SEDIF, dando-lhe permissão de criação arquivos na devida pasta de instalação do sistema SEDIF.

## <span id="page-17-4"></span>**2.4.19 Erro ao carregar as configurações para a UF!**

Motivo: Erro ao ler o arquivo de inicialização das configurações das unidades federativas.

Procedimento: Reinstalar o sistema SEDIF para que o arquivo seja restaurado.

# <span id="page-17-5"></span>**2.4.20 Arquivo "config\_uf.ini" não existe, reinstale o SEDIF!**

Motivo: Quando o arquivo de inicialização das configurações das UF não for encontrado.

Procedimento: Reinstalar o sistema SEDIF para que o arquivo seja restaurado.

# <span id="page-17-6"></span>**2.4.21 Não foi possível carregar a biblioteca: "diretório da dll"**

Motivo: Erro ao carregar as bibliotecas da dll.

Procedimento: Reinstalar o sistema SEDIF para que a dll seja restaurada.

# <span id="page-17-7"></span>**2.4.22 Configuração para UF não localizada: XX.**

Motivo: Erro ao carregar as configurações de inicialização da unidade federativa.

Procedimento: Reinstalar o sistema SEDIF para que o arquivo seja restaurado.

# <span id="page-18-0"></span>**2.5 Mensagens de erros retornadas do Webservice na rotina de autorizar transmissão.**

<span id="page-18-1"></span>Estas mensagens são disparadas pelo WebService através do método de autorizar transmissão que verificar a integridade dos dados antes do envio.

#### **2.5.1 Código: 0; Mensagem: Retorno OK.**

Motivo: Operação efetuada com sucesso.

#### <span id="page-18-2"></span>**2.5.2 Código: 4001; Mensagem: CNPJ/CPF Inválido.**

Motivo: CNPJ/CPF Inválido.

Procedimento: Cadastrar o CNPJ válido.

#### <span id="page-18-3"></span>**2.5.3 : Código: 4002; Mensagem: Inscrição Estadual Inválida.**

Motivo: Inscrição estadual inválida.

Procedimento: Cadastrar a inscrição estadual válida.

#### <span id="page-18-4"></span>**2.5.4 Código: 4003; Mensagem: Certificado Inválido.**

Motivo: Certificado Inválido.

Procedimento: Utilizar um certificado válido.

#### <span id="page-18-5"></span>**2.5.5 Código: 4004; Mensagem: Usuário não cadastrado.**

Motivo: Usuário não cadastrado.

Procedimento: Cadastrar usuário.

#### <span id="page-18-6"></span>**2.5.6 Código: 4005; Mensagem: Senha Inválida.**

Motivo: Senha Inválida.

Procedimento: Utilizar a senha válida.

#### <span id="page-18-7"></span>**2.5.7 Código: 4006; Aplicação Desconhecida.**

Motivo: Aplicação Desconhecida.

#### <span id="page-18-8"></span>**2.5.8 Código: 4007; Versão da aplicação desativada.**

Motivo: Versão da aplicação desativada.

Procedimento: Atualizar versão do sistema.

#### <span id="page-18-9"></span>**2.5.9 Código: 4008; Versão da aplicação desconhecida.**

Motivo: Versão da aplicação desconhecida.

Procedimento: Utilizar uma versão do sistema conhecida e a mais atual.

# <span id="page-19-0"></span>**2.6 Mensagens de erros retornadas do Webservice na rotina de transmitir.**

<span id="page-19-1"></span>Estas mensagens são disparadas pelo WebService através do método de transmitir.

## **2.6.1 Código: 0; Mensagem: Retorno OK.**

Motivo: Operação efetuada com sucesso.

## <span id="page-19-2"></span>**2.6.2 Código: 5001; Mensagem: Período Fiscal Inválido.**

Motivo: Período fiscal invalido.

Procedimento: Verificar o período fiscal.

#### <span id="page-19-3"></span>**2.6.3 Código: 5002; Mensagem: Inscrição Estadual Inválida.**

Motivo: Inscrição estadual inválida.

Procedimento: Utilizar uma inscrição estadual válida.